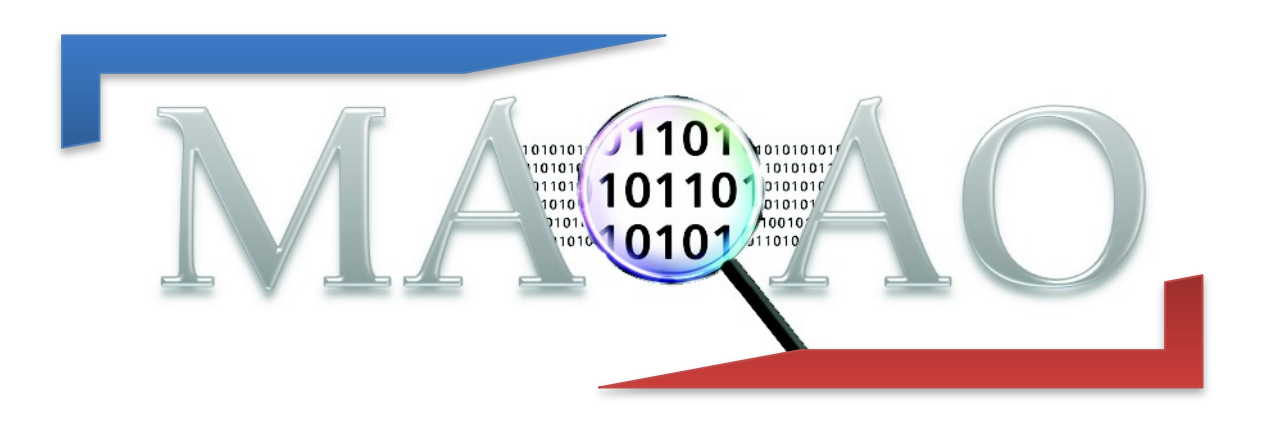

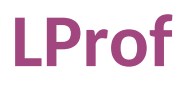

Version 2.1 April 2024

**www.maqao.org**

**INQAO TUIOTIAI SETIES** 

# **1 Introduction**

MAQAO Lightweight Profiler (LProf) is the MAQAO module which allows to easily profile an application to detect hot functions and loops in two steps:

1) Data collection using sampling

LProf uses hardware counters to profile large-scale parallel applications (2000+ cores) with a very low overhead.

It is also possible to provide a custom list of hardware counters to sample.

2) Data display

LProf output allows to quickly identify time-consuming functions and loops, observe the amount of time spent by the application between different categories (I/O, Runtime, etc…) and detect load balancing issues.

# **2 Running MAQAO LProf**

### **2.1 Sequential Run Command**

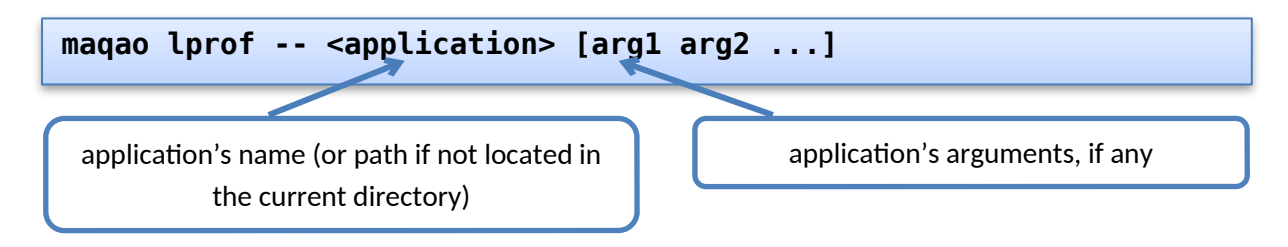

## **2.2 Parallel Run Command (version 2.5+)**

Interactive runs:Interactive runs:

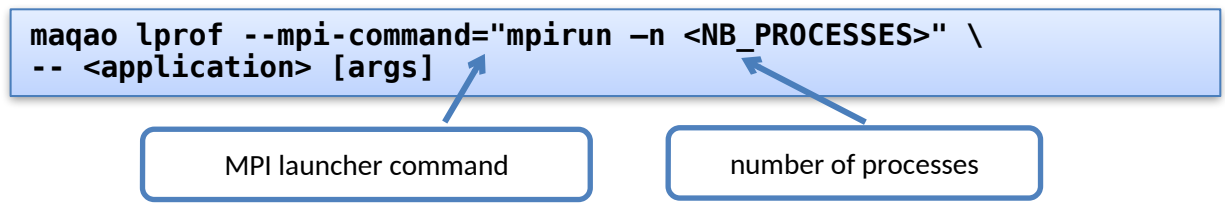

Runs with launch script (typically to submit a job) **since version 2.20**:

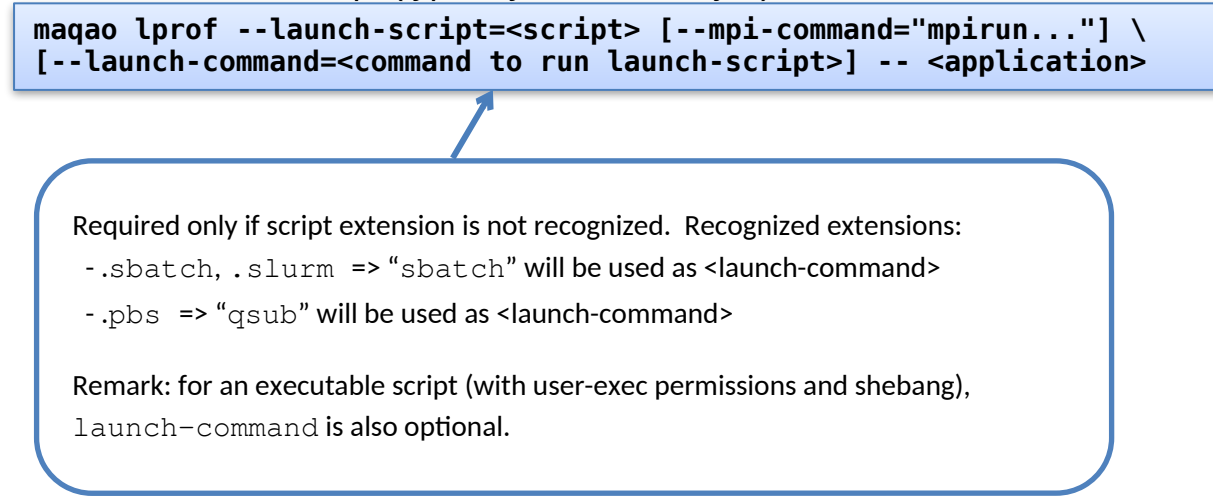

Older versions (2.5 to 2.19): use --batch-script and --batch-command

In jobscript, application executable and its arguments have to be replaced by **<run\_command>**.

```
$ cat jobscript.sh
…
mpirun -n 4 <run_command> # instead of mpirun -n 4 
<application> [args]
# <mpi_command> <run_command> # if mpi-command used
```
Since 2.12.0, you can (and must) inform Lprof about the maximum number of processes per node (if greater than 1), allowing it to set correct internal settings: **--maximum-processes-per-node**

Starting from 2.14.5, it is autodetected when missing but it is still recommended to set **--maximum-processes-per-node** if known and > 1.

#### **2.3 Kernel samples exclusion**

Since 2.12.0, kernel samples are not collected by default (recent Linux distributions do not allow this by default). To collect them:

• If sysctl kernel.perf event paranoid returns 2 or more, this step must be performed first:

```
$ sudo sysctl -w kernel.perf_event_paranoid=1
# lost after reboot
$ sudo sh -c 'echo kernel.perf_event_paranoid=1 >>
/etc/sysctl.d/local.conf
# persists after reboot
```
If sysctl kernel.perf event paranoid returns 1 or less:

```
$ maqao lprof –include-kernel …
```
## **2.4 Options (collect step)**

To list all options along with their descriptions:

**maqao lprof -–help**

Options in gold color can be used to mitigate sampling overhead.

Options in light red can be used to override default behavior and workaround profiling issues.

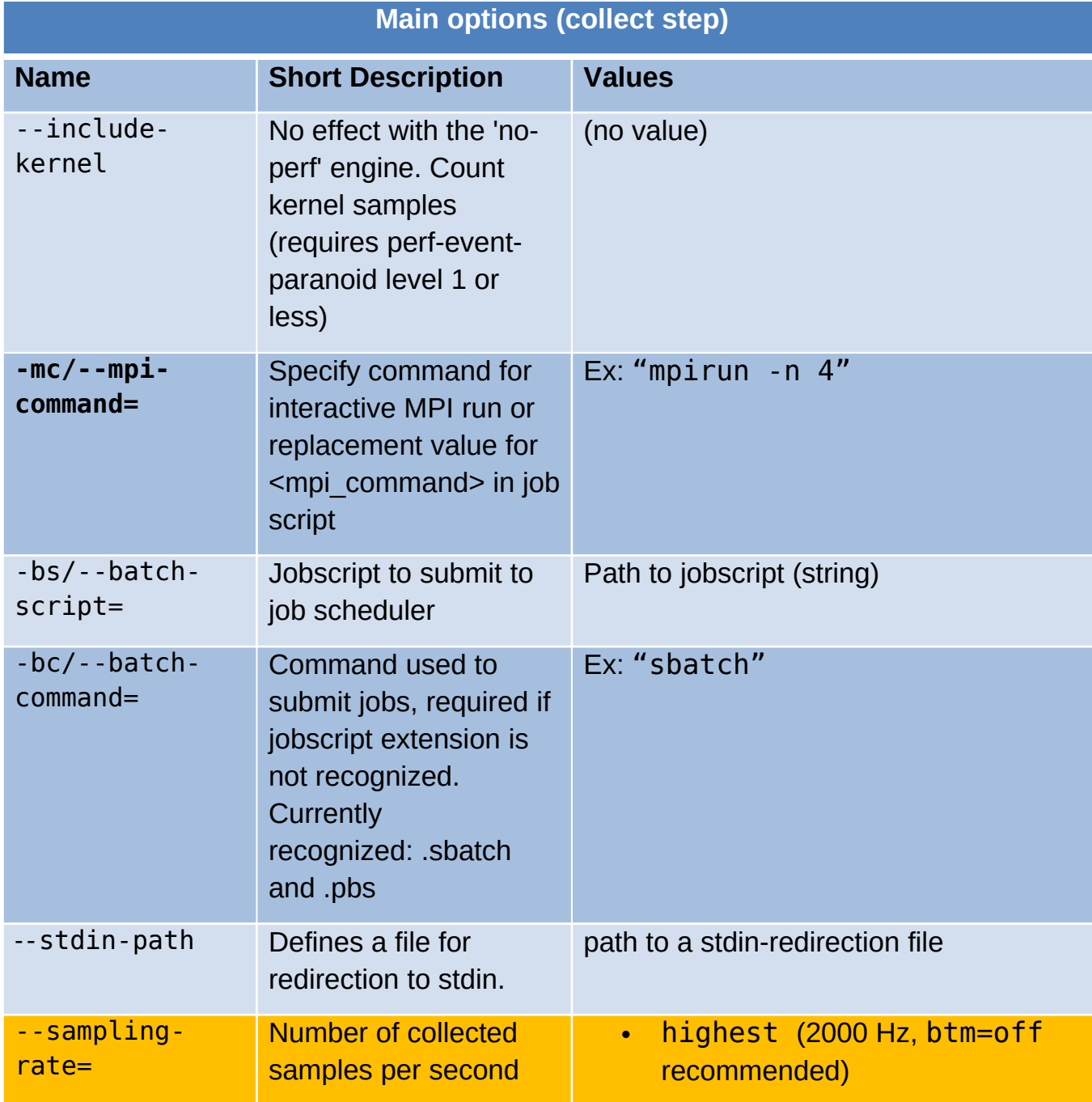

# MAQAO Tutorial series: LProf 5

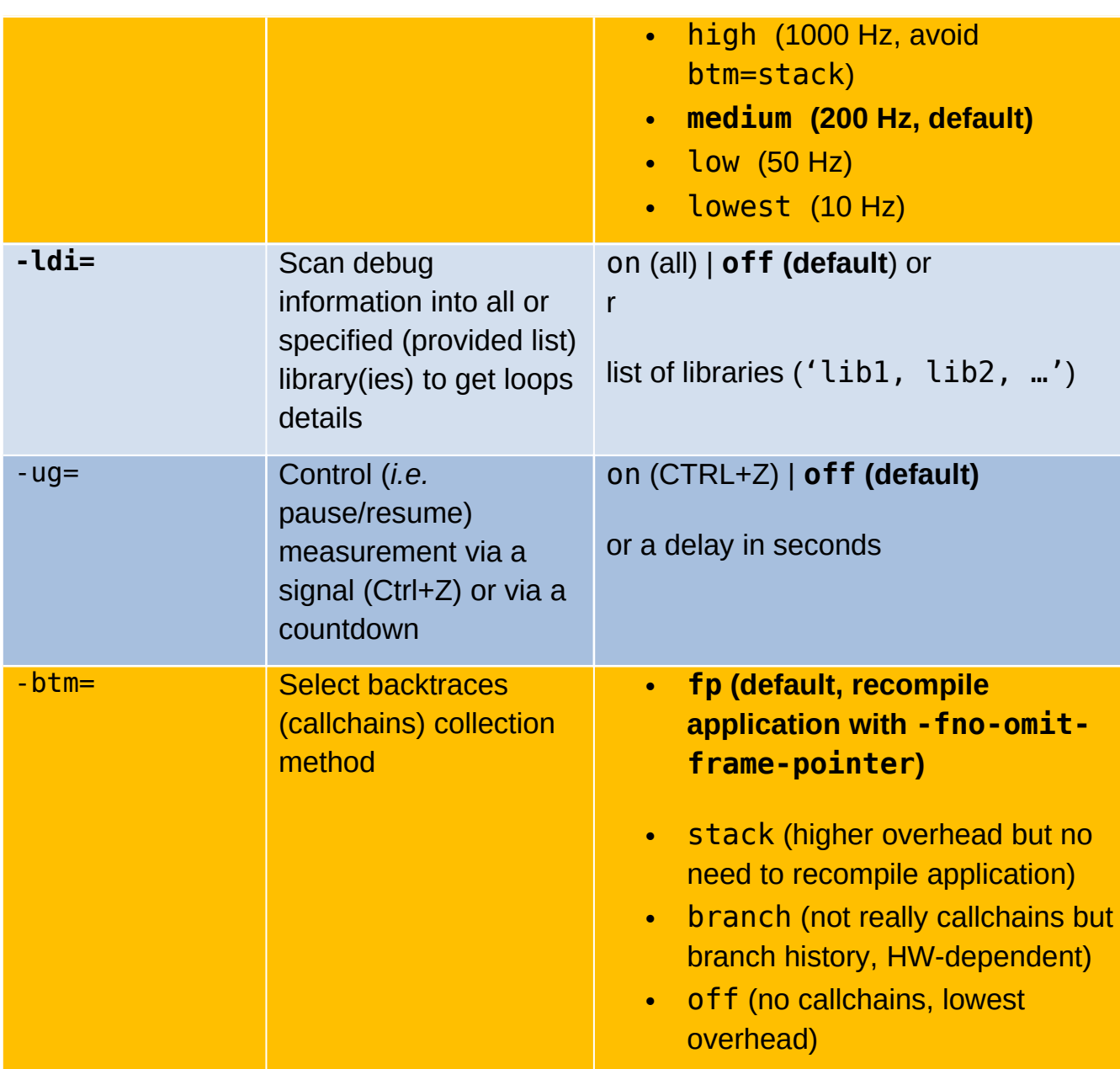

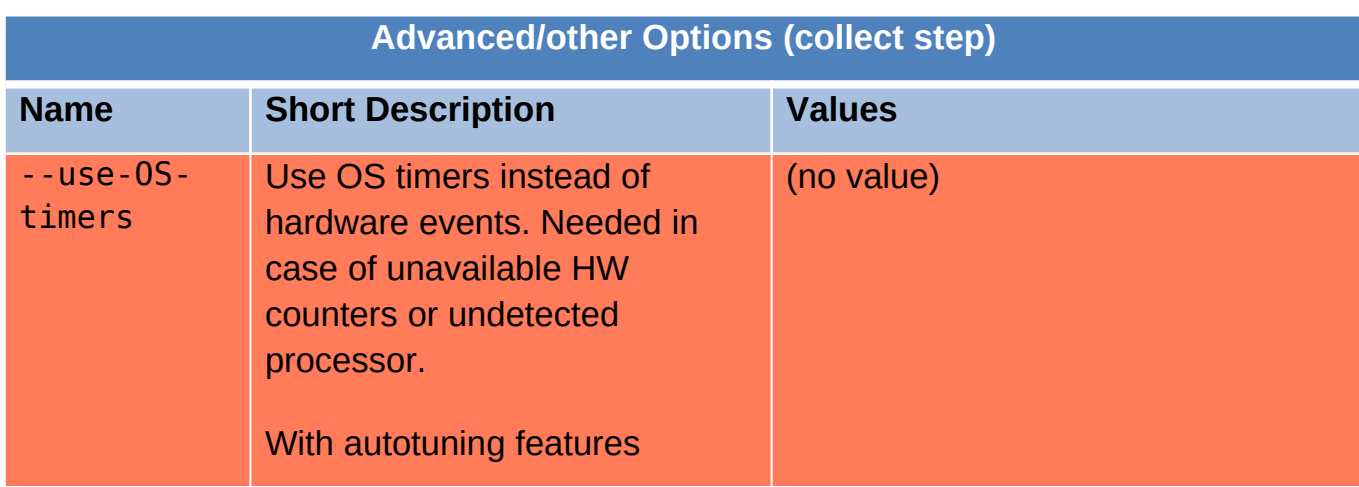

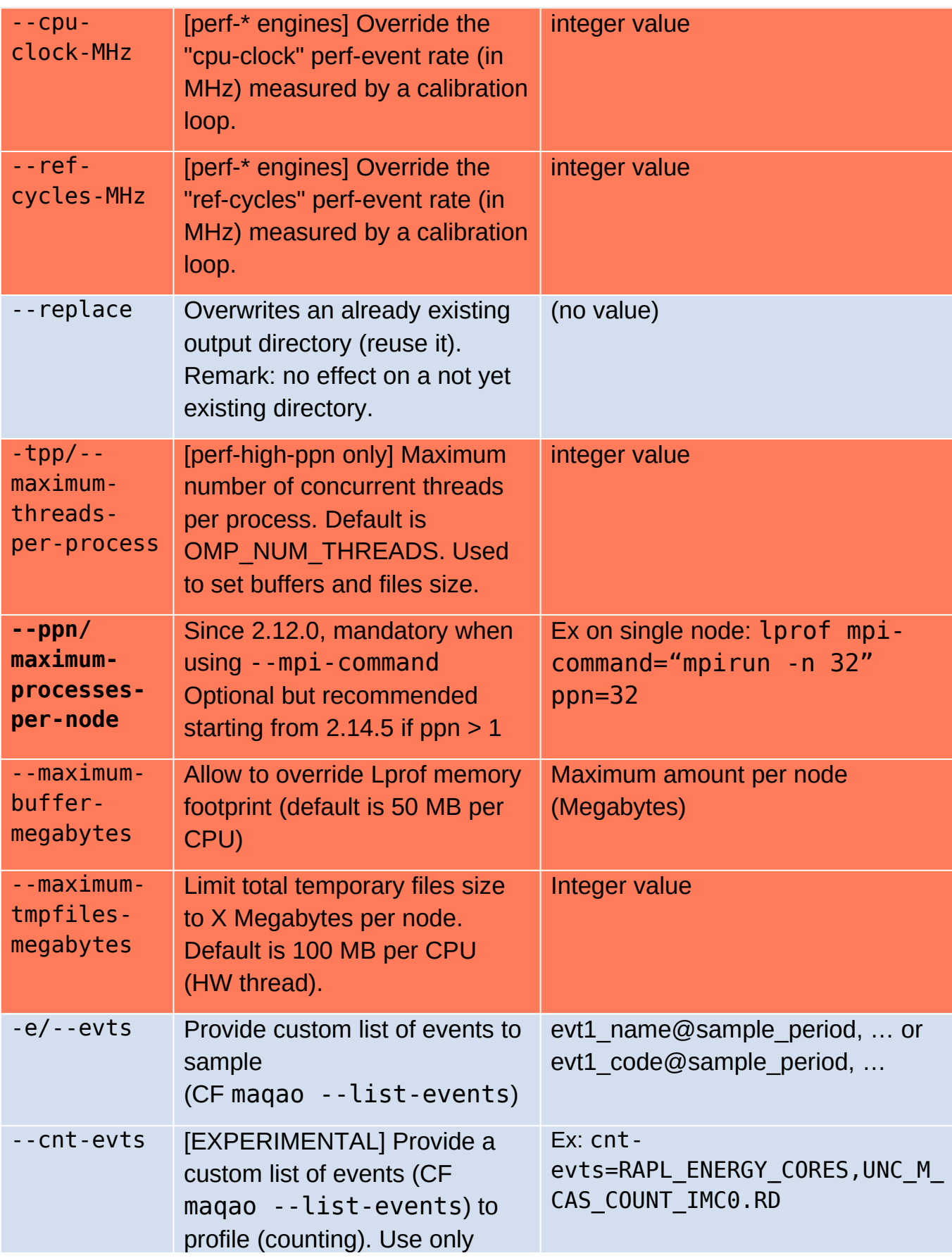

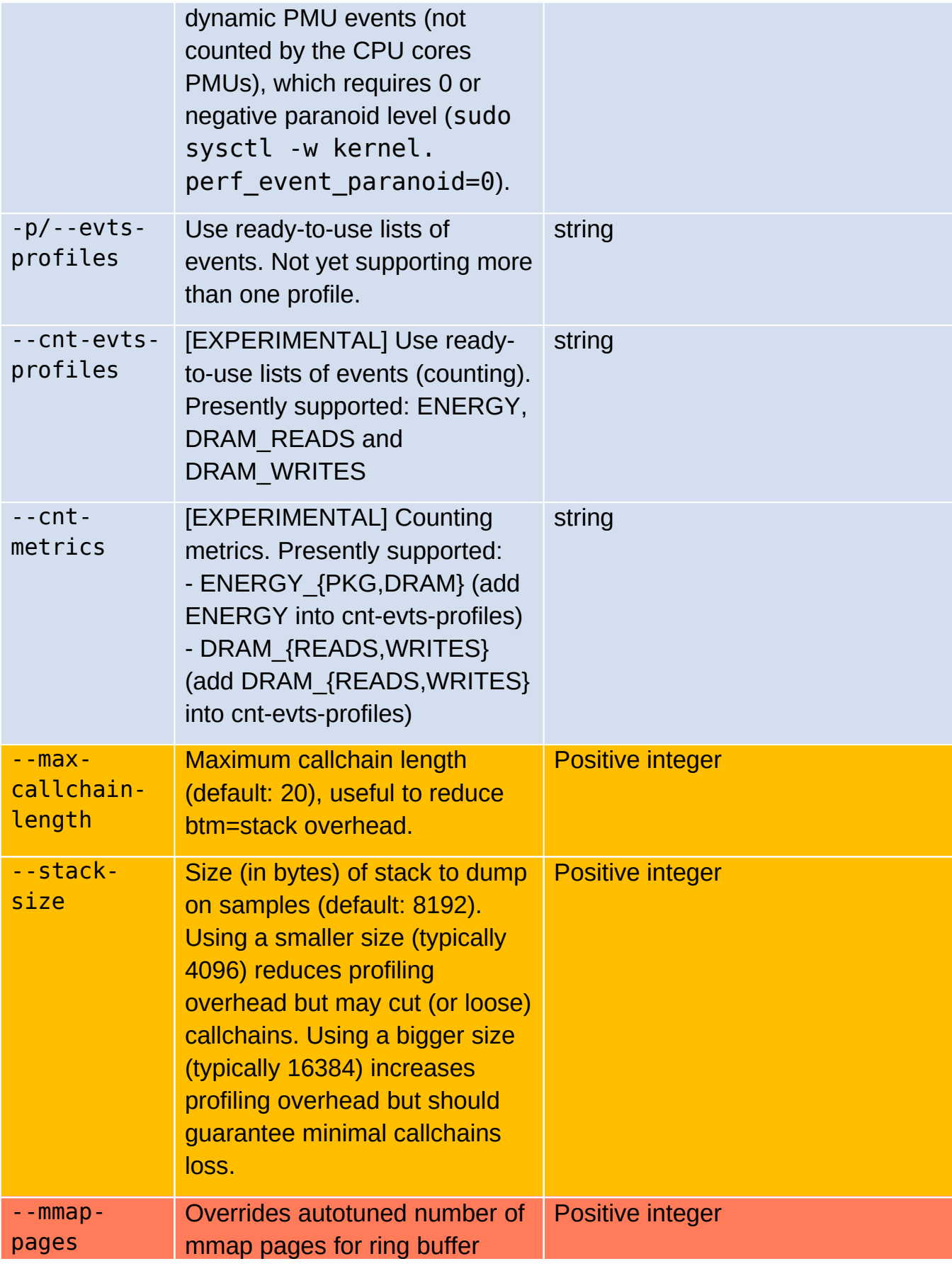

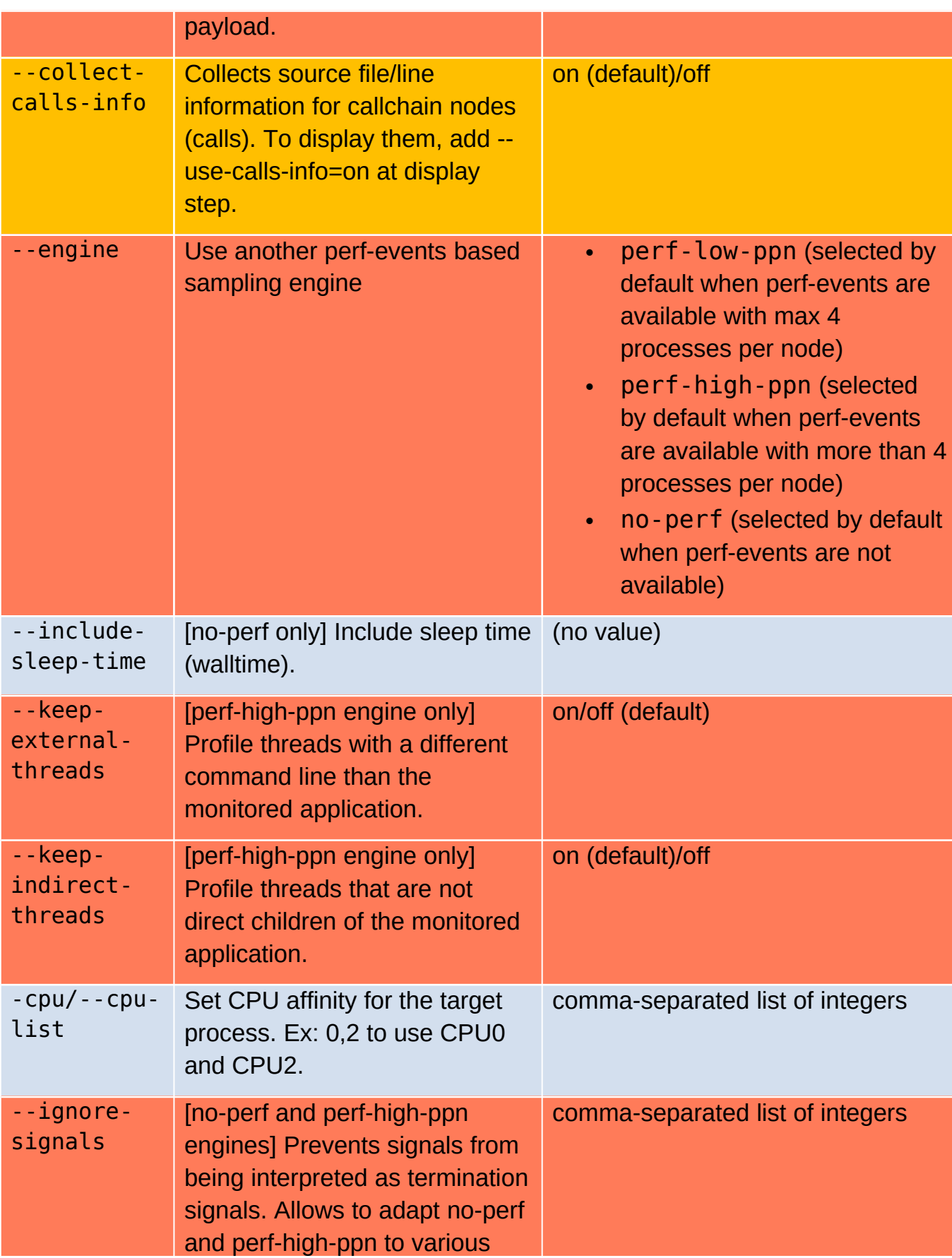

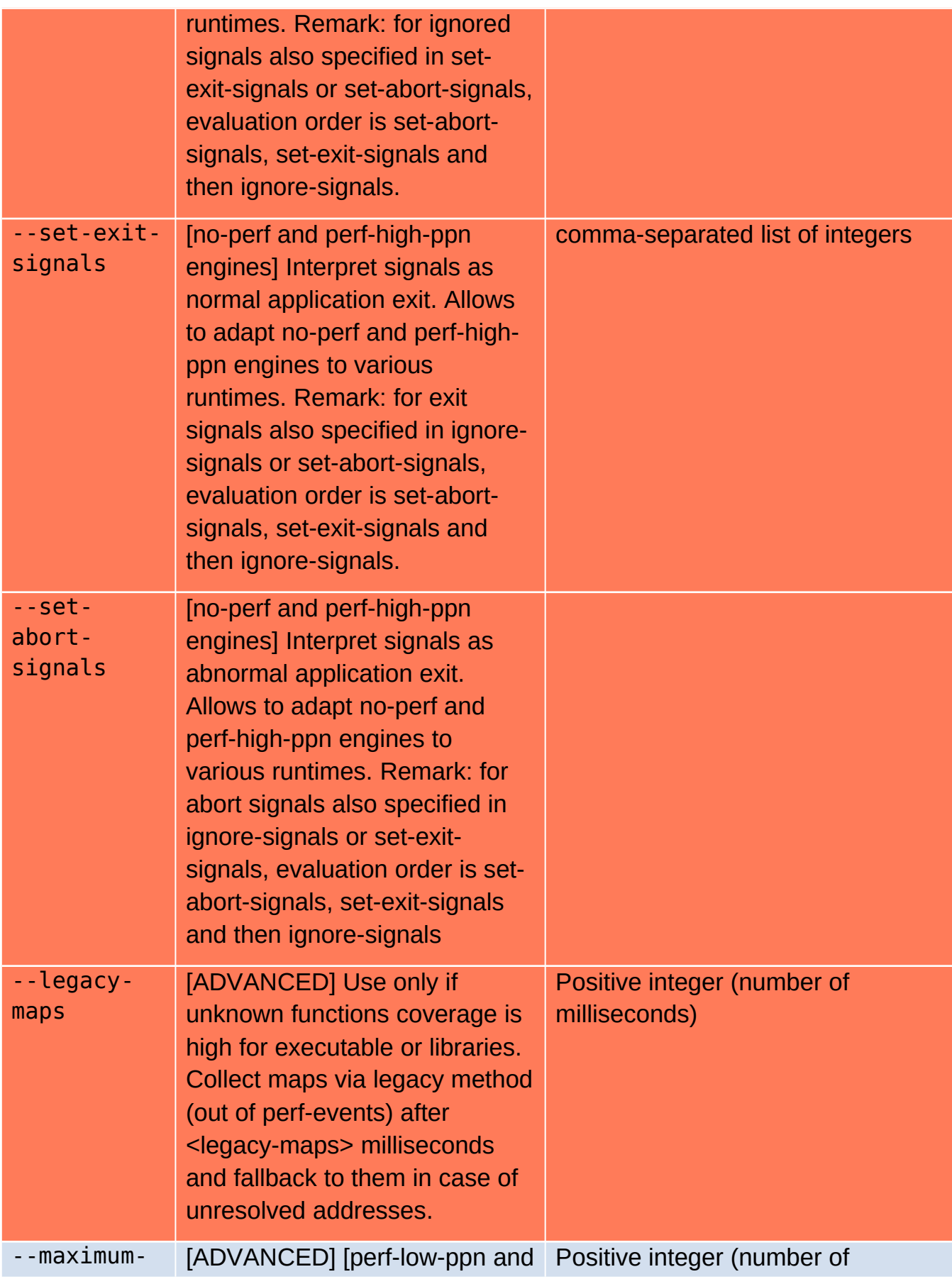

![](_page_10_Picture_51.jpeg)

#### **2.5 Collect step hints**

In case of multiple application processes (typically MPI ranks), use collectcalls-info=off to limit LProf memory footprint when dumping to disk source file/line for each call listed in callchains.

# **3 Display**

The two common display modes are text (default) and HTML.

### **3.1 Concepts**

LProf relates *code regions* contributions to *system-levels*. User must then specify which code regions he is interested in and at which system level/granularity.

## **3.1.1 Code regions (hotspots)**

From bigger to smaller:

- *Application:* set of *modules*
- *Module:* set of *functions*
- *Function:* set of *loops*
- *Loop:* set of *blocks*
- *Block:* basic block (compilation concept)

#### **3.1.2 System levels**

From bigger to smaller:

- *Cluster:* set of *nodes* (machines)
- *Node:* set of (system) *processes*
- *Process:* set of (system) *threads*
- *Thread*

#### **3.2 Text Output**

### **3.2.1 Functions Hotspots**

To display summary view (at cluster level):

![](_page_12_Picture_66.jpeg)

*Figure 1 - LProf Output: Summary View (Functions)*

To display view for a lower system level, use -dn (resp. dp, dt) for node (resp. process, thread). For instance, to display thread view:

![](_page_12_Picture_67.jpeg)

*Figure 2 - LProf Output: Thread View (Functions)*

#### **3.2.2 Loops Hotspots**

To display summary view (at cluster level):

![](_page_13_Figure_3.jpeg)

*Figure 3 – LProf Output: Summary View (Loops)*

The above figure is truncated. In the actual output, four more columns are available on the right (same as functions mode):

#### **Coverage (%), Time Min (s), Time Max (s) and Time w.r.t Walltime (s).**

As for functions, use -dn/dp/dt to select a lower system level. For instance, to display thread view:

![](_page_13_Figure_8.jpeg)

*Figure 4 - LProf Output: Thread View (Loops)*

![](_page_14_Picture_167.jpeg)

# **3.3 Display Options**

![](_page_15_Picture_53.jpeg)

# **3.4 HTML Output**

### **3.4.1 Generation of HTML results**

![](_page_16_Figure_3.jpeg)

This command generates an 'index.html' file into the *<EXPERIMENT\_PATH>/html/* directory. Open this file into a web browser to see the results.

#### **3.4.2 Interpretation of the Results**

Refer to the Oneview tutorial:  [https://maqao.org/documen tation/MAQAO.Tutorial.ONEVIEW.pdf](https://maqao.org/documentation/MAQAO.Tutorial.ONEVIEW.pdf)